November 2011

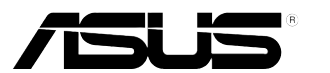

# **VW197 Seri LCD Monitor**

# **Panduan Pengguna**

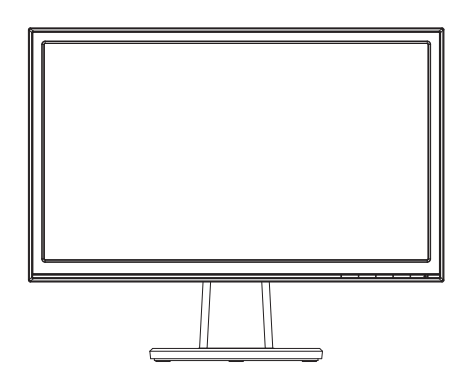

# **Daftar isi**

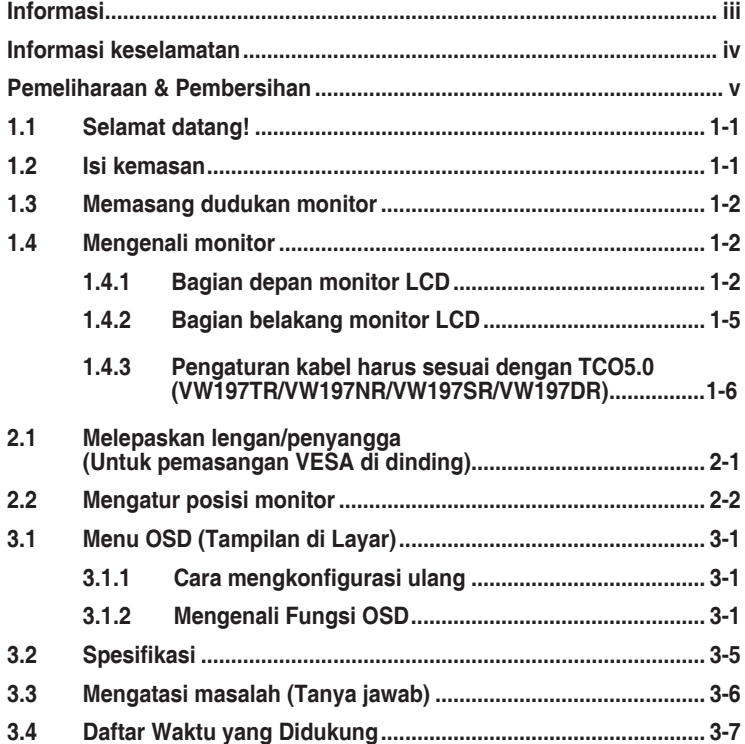

Hak Cipta © 2011 ASUSTeK COMPUTER INC. Semua Hak Dilindungi Undang-Undang.

Dilarang memperbanyak, mengirim, menyalin, menyimpan dalam sistem pengambilan, atau menerjemahkan bagian apapun dalam panduan pengguna, termasuk produk dan perangkat lunak yang dijelaskan di dalamnya, ke dalam bahasa apapun, dalam bentuk dan cara apapun tanpa izin tertulis dari ASUSTeK COMPUTER INC. ("ASUS"), kecuali dokumentasi yang disimpan oleh pembeli untuk tujuan pengarsipan.

Servis atau jaminan produk tidak dapat diperpanjang jika: (1) produk pernah diperbaiki, dimodifikasi, atau diubah bentuknya, kecuali jika perbaikan, modifikasi, atau perubahan bentuk tersebut atas izin tertulis dari ASUS; atau (2) nomor seri produk cacat atau hilang.

ASUS MENYEDIAKAN PANDUAN INI "SEBAGAIMANA ADANYA", TANPA JAMINAN APAPUN, BAIK SECARA TERSURAT MAUPUN TERSIRAT, TERMASUK NAMUN TIDAK TERBATAS PADA JAMINAN YANG TERSIRAT ATAU KETENTUAN ATAS KELAYAKAN UNTUK DIPERDAGANGKAN MAUPUN KESESUAIAN UNTUK TUJUAN TERTENTU. DALAM KONDISI APAPUN, ASUS, DIREKTUR, PEJABAT, KARYAWAN, MAUPUN PERWAKILANNYA TIDAK BERTANGGUNG JAWAB ATAS KERUSAKAN TIDAK LANGSUNG, KHUSUS, INSIDENTAL, ATAU KONSEKUENSIAL (TERMASUK KERUSAKAN AKIBAT<br>HILANGNYA LABA, KEGAGALAN BISNIS, ATAU KEHILANGAN MANFAAT ATAU DATA, GANGGUAN<br>BISNIS, DAN YANG SERUPA), MESKIPUN ASUS TELAH DIBERITAHUKAN TENTANG ADANYA KERUSAKAN TERSEBUT AKIBAT DARI CACAT ATAU KESALAHAN DALAM PANDUAN ATAU PRODUK INI.

SPESIFIKASI DAN INFORMASI YANG TERCANTUM DALAM PANDUAN INI HANYA SEBAGAI PETUNJUK DAN REFERENSI, DAN DAPAT BERUBAH SEWAKTU-WAKTU TANPA PEMBERITAHUAN SEBELUMNYA, DAN TIDAK DAPAT DIANGGAP SEBAGAI JAMINAN YANG DIBERIKAN ASUS. ASUS MENYATAKAN TIDAK BERKEWAJIBAN ATAU BERTANGGUNG JAWAB ATAS KESALAHAN MAUPUN KETIDAKAKURATAN APAPUN YANG MUNGKIN TERDAPAT DALAM PANDUAN INI, TERMASUK PRODUK DAN PERANGKAT LUNAK YANG DIJELASKAN DI DALAMNYA.

Produk dan nama perusahaan yang tercantum dalam panduan ini mungkin atau mungkin bukan merupakan merek dagang terdaftar atau hak cipta dari perusahaan terkait, dan hanya digunakan sebagai keterangan atau penjelasan dan demi kepentingan pemiliknya, tanpa bermaksud melanggar hak cipta.

# <span id="page-2-0"></span>**Informasi**

## **Pernyataan FCC (Federal Communications Commission)**

Perangkat ini sesuai dengan Bab 15 Peraturan FCC. Pengoperasian harus sesuai dengan dua ketentuan berikut:

- Perangkat ini mungkin tidak akan mengakibatkan interferensi berbahaya, dan
- Perangkat harus menerima interferensi apapun yang ditangkap, termasuk interferensi yang dapat mengakibatkan pengoperasian yang tidak dikehendaki.

Peralatan ini telah diuji dan terbukti memenuhi standar perangkat digital Kelas B, sesuai dengan Bab 15 Peraturan FCC. Batasan ini ditujukan untuk menyediakan perlindungan yang memadai terhadap interferensi berbahaya pada pemasangan di lingkungan rumah tangga. Peralatan ini menghasilkan, menggunakan, dan dapat memancarkan energi frekuensi radio. Jika tidak dipasang dan digunakan sesuai panduan produk, dapat menimbulkan interferensi berbahaya pada komunikasi radio. Namun demikian, tidak ada jaminan bahwa interferensi tersebut tidak akan terjadi pada pemasangan tertentu. Jika peralatan ini mengakibatkan interferensi berbahaya pada penerimaan gelombang radio maupun televisi (yang dapat diketahui dengan cara mematikan dan menghidupkan peralatan), pengguna disarankan untuk mencoba mengatasi interferensi tersebut melalui satu atau beberapa cara sebagai berikut:

- Ubah arah atau posisi antena penerima.
- Tambahkan jarak antara peralatan dan unit penerima.
- • Sambungkan peralatan ke stopkontak pada sirkuit yang berbeda dari sambungan unit penerima.
- Untuk mendapatkan bantuan, hubungi dealer atau teknisi radio/TV berpengalaman.

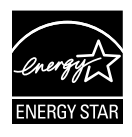

Sebagai Mitra Energy Star®, perusahaan kami telah memastikan bahwa produk ini sesuai dengan pedoman Energy Star® untuk efisiensi energi.

## **Pernyataan Departemen Komunikasi Kanada**

Peralatan digital ini tidak melampaui standar Kelas B untuk emisi suara radio dari peralatan digital yang ditetapkan dalam Peraturan Interferensi Radio Departemen Komunikasi Kanada.

Peralatan digital Kelas B ini sesuai dengan Canadian ICES-003.

# <span id="page-3-0"></span>**Informasi keselamatan**

- Sebelum memasang monitor, baca dengan cermat semua dokumentasi yang tersedia dalam kemasan.
- • Untuk mencegah bahaya kebakaran atau sengatan listrik, jangan letakkan monitor di tempat yang lembab atau terkena air hujan.
- • Jangan buka kabinet monitor. Bahaya tegangan tinggi di bagian dalam monitor dapat mengakibatkan cedera fisik parah.
- Jika catu daya rusak, jangan coba memperbaikinya sendiri. Hubungi teknisi servis berpengalaman atau peritel Anda.
- • Sebelum menggunakan produk, pastikan semua kabel telah tersambung dengan benar dan kabel daya tidak rusak. Jika Anda menemukan adanya kerusakan, segera hubungi dealer Anda.
- • Slot dan celah di bagian belakang atau atas kabinet tersedia untuk ventilasi. Jangan halangi slot tersebut. Jangan letakkan produk di dekat maupun di atas radiator atau sumber panas, kecuali jika tersedia ventilasi yang memadai.
- Monitor harus dioperasikan hanya menggunakan jenis catu daya yang tercantum pada label. Jika Anda tidak yakin tentang jenis stopkontak yang tersedia di rumah, hubungi dealer atau perusahaan listrik negara.
- • Gunakan konektor daya yang sesuai dengan standar daya setempat.
- • Jangan bebani stopkontak dengan terlalu banyak konektor dan kabel ekstensi. Kondisi tersebut dapat mengakibatkan kebakaran atau sengatan listrik.
- • Hindari debu, udara lembab, dan suhu yang berlebihan. Jangan letakkan monitor di tempat yang dapat membuatnya basah. Letakkan monitor di atas permukaan yang stabil.
- • Lepas sambungan unit saat terjadi badai petir atau jika tidak akan digunakan dalam waktu lama. Tindakan ini akan melindungi monitor dari kerusakan akibat kejutan listik.
- • Jangan masukkan benda atau tumpahkan cairan apapun ke dalam slot pada kabinet monitor.
- • Untuk memastikan pengoperasian yang memuaskan, jika digunakan di PC, maka monitor harus digunakan dengan komputer yang dilengkapi soket yang telah dikonfigurasi dengan benar dan bertanda antara 100- 240V AC.
- • Jika terjadi masalah teknis pada monitor, hubungi teknisi servis ahli atau peritel Anda.
- • Stopkontak harus dipasang di dekat peralatan dan mudah dijangkau.

# <span id="page-4-0"></span>**Pemeliharaan & Pembersihan**

- Sebelum mengangkat atau mengubah posisi monitor, sebaiknya lepas kabel dan konektor daya. Lakukan teknik mengangkat yang benar saat memposisikan monitor. Saat mengangkat atau membawa monitor, pegang bagian tepi monitor. Jangan angkat layar pada penyangga atau kabel.
- Pembersihan. Matikan komputer, lalu lepas konektor daya. Bersihkan permukaan monitor menggunakan kain yang bebas serabut dan tidak abrasif. Noda membandel dapat dibersihkan menggunakan kain yang dilembabkan dengan pembersih lembut.
- Hindari penggunaan pembersih yang mengandung alcohol atau aseton. Gunakan pembersih yang ditujukan untuk digunakan dengan LCD. Jangan semprotkan pembersih secara langsung ke layar karena dapat masuk ke bagian dalam monitor sehingga mengakibatkan sengatan listrik.

## **Gejala berikut adalah normal pada monitor:**

- Karena sifat lampu neon, layar mungkin akan berkedip saat penggunaan pertama kali. Matikan Tombol Daya, kemudian hidupkan kembali untuk memastikan kedip pada layar teratasi.
- Tingkat kecerahan layar mungkin sedikit berbeda, tergantung pada pola desktop yang digunakan.
- Bila gambar yang sama ditampilkan dalam waktu lama, bayangan layar sebelumnya dapat terlihat setelah gambar diganti. Layar akan pulih secara perlahan atau Anda dapat mematikan Tombol Daya dalam waktu lama.
- Bila layar berubah hitam maupun berkedip, atau tidak berfungsi lagi, hubungi dealer atau pusat servis untuk memperbaikinya. Jangan perbaiki layar sendiri!

## **Ketentuan yang berlaku dalam panduan ini**

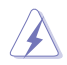

PERINGATAN: Informasi untuk mencegah cedera saat Anda mencoba menyelesaikan tugas.

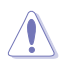

PERHATIAN: Informasi untuk mencegah kerusakan komponen saat Anda mencoba menyelesaikan tugas.

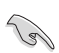

PENTING: Informasi yang HARUS diikuti untuk menyelesaikan tugas.

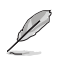

CATATAN: Tips dan informasi tambahan untuk membantu Anda menyelesaikan tugas.

## **Informasi lebih lanjut**

Lihat sumber informasi tambahan dan versi terbaru produk dan perangkat lunak berikut.

#### **1. Situs Web ASUS**

Situs Web ASUS di seluruh dunia menyediakan informasi terbaru tentang produk perangkat keras dan perangkat lunak ASUS. Kunjungi **http://www.asus.com**

#### **2. Dokumentasi opsional**

Paket produk Anda mungkin dilengkapi dokumentasi opsional yang mungkin disediakan sebagai tambahan dari dealer Anda. Dokumen tersebut tidak termasuk dalam paket standar produk.

# <span id="page-6-0"></span>**1.1 Selamat datang!**

Terima kasih telah membeli monitor ASUS® VW197 Series LCD!

Monitor LCD layar lebar terbaru dari ASUS memberikan tampilan yang lebih tajam, luas, dan cerah, serta dilengkapi berbagai fitur yang akan meningkatkan pengalaman visual Anda.

Dengan fitur tersebut, Anda dapat menikmati pengalaman visual yang nyaman dan menyenangkan dari VW197 Series!

## **1.2 Isi kemasan**

Periksa paket Monitor LCD VW197 Series untuk item berikut:

- √ Monitor I CD
- $\checkmark$  Dudukan monitor
- $\checkmark$  Panduan Pengguna CD
- $\checkmark$  Panduan ringkas
- $\checkmark$  Kartu jaminan
- $\checkmark$  Kabel daya
- $\times$  Kabel VGA
- $\checkmark$  Kabel audio (VW197T/TR/S/SR)
- $\checkmark$  pemegang kabel (VW197TR/NR/SR/DR)

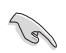

Jika salah satu item di atas rusak atau hilang, segera hubungi peritel Anda.

# <span id="page-7-0"></span>**1.3 Memasang dudukan monitor**

## **Untuk memasang dudukan monitor:**

- 1. Pegang bagian depan monitor menghadap ke bawah pada sebuah meja.
- 2. Masukkan dudukan ke monitor seperti ditampilkan pada gambar di bawah ini.
- 3. Tempatkan layar secara mendatar pada kain di atas meja, susun dudukan sesuai dengan gambar, lalu gunakan koin untuk mengencangkan sekrup.
- 4. Atur posisi monitor agar sesuai dengan sudut pandang yang nyaman bagi Anda.

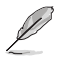

Sebaiknya permukaan meja diberi alas kain lembut agar monitor tidak rusak.

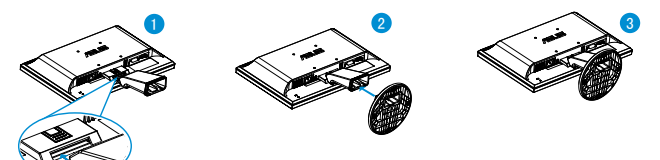

- **1.4 Mengenali monitor**
- **1.4.1 Bagian depan monitor LCD**
- **1.4.1.1 VW197T/VW197TR/VW197S/VW197SR**

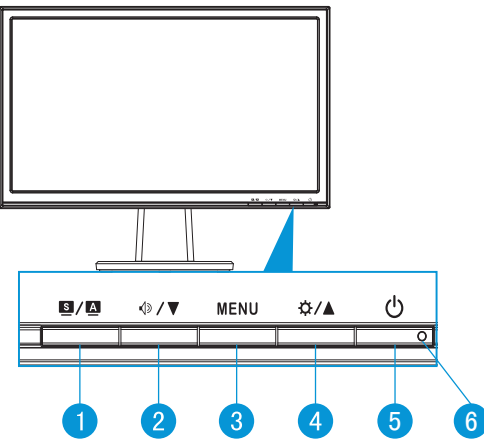

- 1. Tombol  $\blacksquare$  /  $\blacksquare$ 
	- Secara otomatis menyesuaikan gambar pada posisi, clock, dan fase optimal dengan menekan tombol ini selama 2-4 detik (hanya untuk mode VGA).
- • Gunakan tombol pintas untuk beralih di antara enam mode yang telah ditetapkan (Mode Scenery [Pemandangan], Standard [Standar], Theater [Bioskop], Game [Permainan], Night View [Tampilan Malam], dan sRGB) menggunakan SPLENDID™ Video Intelligence Technology.
- • Keluar dari menu OSD atau kembali ke menu sebelumnya karena menu OSD sedang aktif.
- 2. Tombol  $\sqrt{2}$   $\blacktriangledown$ :
	- Tekan tombol ini untuk mengurangi nilai fungsi yang dipilih atau beralih ke fungsi berikutnya.
	- • Ini juga merupakan tombol pintas untuk Penyesuaian volume suara.
- 3. Tombol MENU:
	- Tekan tombol ini untuk membuka menu OSD.
	- • Tekan tombol ini untuk membuka atau memilih ikon (fungsi) yang disorot sewaktu OSD diaktifkan.
- 4. Tombol  $\Delta$  /  $\triangle$ :
	- Tekan tombol ini untuk menambah nilai fungsi yang dipilih atau beralih ke kanan/atas ke fungsi berikutnya.
	- • Ini juga merupakan tombol pintas untuk Brightness adjustment (Penyesuaian kecerahan).
- 5.  $\bigcirc$  Tombol daya:
	- Tekan tombol ini untuk menghidupkan atau mematikan monitor.
- 6. Indikator daya:
	- • Definisi warna pada indicator daya tersedia pada table di bawah ini.

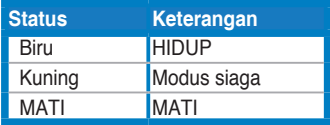

## **1.4.1.2 VW197N/VW197NR/VW197D/VW197DR**

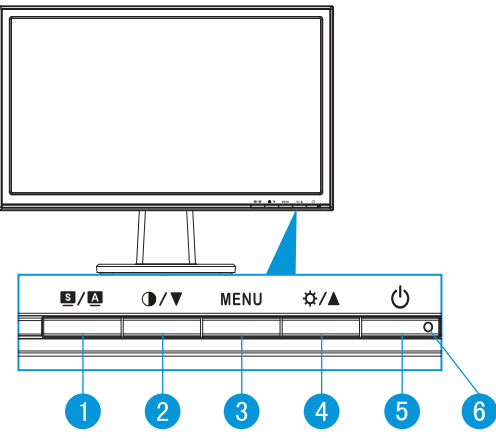

- 1. Tombol  $\blacksquare / \blacksquare$ 
	- Secara otomatis menyesuaikan gambar pada posisi, clock, dan fase optimal dengan menekan tombol ini selama 2-4 detik (hanya untuk mode VGA).
	- Gunakan tombol pintas untuk beralih di antara enam mode yang telah ditetapkan (Mode Scenery [Pemandangan], Standard [Standar], Theater [Bioskop], Game [Permainan], Night View [Tampilan Malam], dan sRGB) menggunakan SPLENDID™ Video Intelligence Technology.
	- Keluar dari menu OSD atau kembali ke menu sebelumnya karena menu OSD sedang aktif.
- 2. Tombol  $\bigcirc$  / $\blacktriangledown$ :
	- Tekan tombol ini untuk mengurangi nilai fungsi yang dipilih atau beralih ke fungsi berikutnya.
	- Ini juga hotkey (tombol hot) untuk penyesuaian Contrast Ratio (Rasio Kontras).
- 3. Tombol MENU:
	- Tekan tombol ini untuk membuka menu OSD.
	- Tekan tombol ini untuk membuka atau memilih ikon (fungsi) yang disorot sewaktu OSD diaktifkan.
- 4. Tombol  $\uparrow \uparrow \uparrow \uparrow$ :
	- Tekan tombol ini untuk menambah nilai fungsi yang dipilih atau beralih ke kanan/atas ke fungsi berikutnya.
	- Ini juga merupakan tombol pintas untuk Brightness adjustment (Penyesuaian kecerahan).
- <span id="page-10-0"></span>5. **C** Tombol daya:
	- • Tekan tombol ini untuk menghidupkan atau mematikan monitor.
- 6. Indikator daya:
	- • Definisi warna pada indicator daya tersedia pada table di bawah ini.

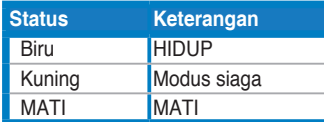

## **1.4.2 Bagian belakang monitor LCD**

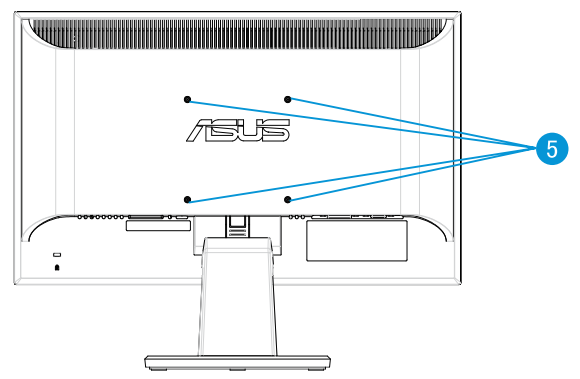

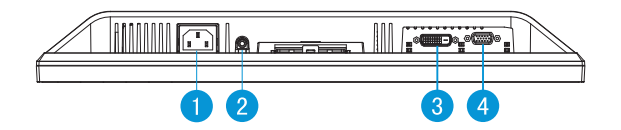

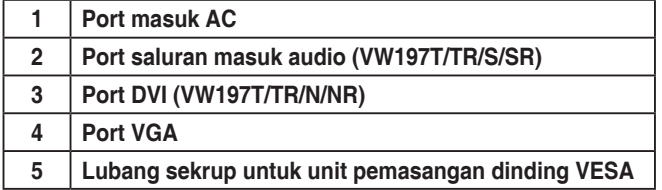

## <span id="page-11-0"></span>**1.4.3 Pengaturan kabel harus sesuai dengan TCO5.0 (VW197TR/VW197NR/VW197SR/VW197DR)**

- 1. Sambungkan kabel daya dan kabel sinyal.
- 2. Ikat kabel daya dan kabel sinyal dengan dudukan kabel.

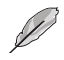

Lokasi dudukan harus berjarak sekitar 10cm dari satu ujung kabel daya dan kabel sinyal.

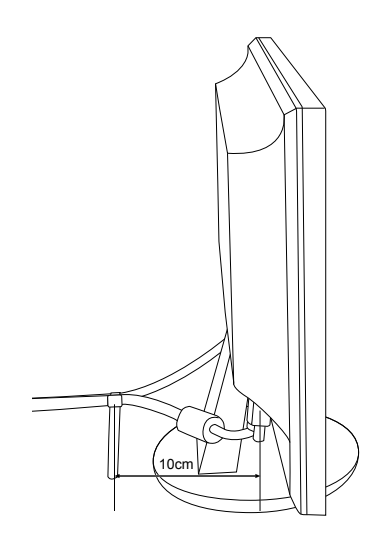

# <span id="page-12-0"></span>**2.1 Melepaskan lengan/penyangga (Untuk pemasangan VESA di dinding)**

Penyangga monitor LCD VW197 Series yang dapat dilepas dirancang khusus untuk pemasangan VESA di dinding.

#### **Untuk melepaskan lengan/penyangga:**

- 1. Pegang bagian depan monitor menghadap ke bawah pada sebuah meja.
- 2. Tekan tombol pelepas plastik di bagian belakang monitor seperti ditampilkan pada gambar di bawah ini.
- 3. Lepas penyangga dari monitor.

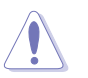

Sebaiknya permukaan meja diberi alas kain lembut agar monitor tidak rusak.

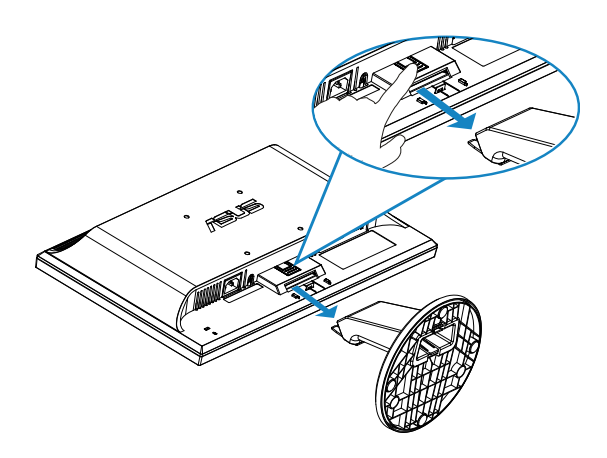

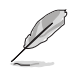

Kit pemasangan di dinding VESA (100 mm x 100 mm) dapat dibeli terpisah.

# <span id="page-13-0"></span>**2.2 Mengatur posisi monitor**

- • Untuk tampilan optimal, sebaiknya lihat monitor tepat di bagian depan, kemudian atur monitor ke posisi yang paling sesuai dengan sudut pandang Anda.
- • Pegang penyangga agar monitor tidak terjatuh sewaktu Anda mengubah posisinya.
- • Anda dapat mengatur sudut monitor dari -5˚ hingga 20˚.

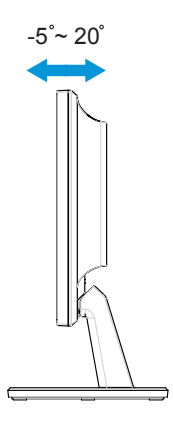

## <span id="page-14-0"></span>**3.1 Menu OSD (Tampilan di Layar)**

## **3.1.1 Cara mengkonfigurasi ulang**

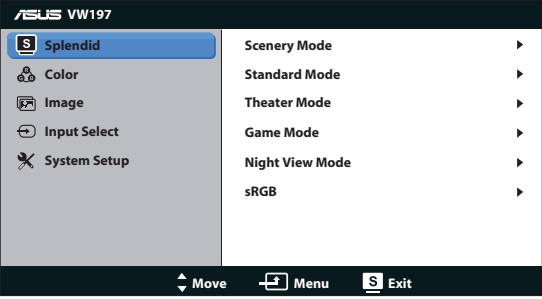

- 1. Tekan tombol MENU untuk membuka menu OSD.
- 2. Tekan  $\nabla$  dan  $\triangle$  untuk menavigasi fungsi. Sorot dan aktifkan fungsi yang diinginkan dengan menekan tombol MENU. Jika fungsi yang dipilih memiliki submenu, tekan ▼ dan ▲ kembali untuk menavigasi fungsi submenu. Sorot dan aktifkan fungsi submenu yang diinginkan dengan menekan tombol **MENU**
- 3. Tekan  $\nabla$  dan  $\triangle$  untuk mengubah pengaturan fungsi yang dipilih.
- 4. Untuk keluar dari menu OSD, tekan tombol **SJ**, Ulangi langkah 2 dan 3 untuk menyesuaikan fungsi lainnya.

## **3.1.2 Mengenali Fungsi OSD**

#### **1. Splendid**

Fungsi ini berisi enam subfungsi yang dapat Anda pilih sebagai preferensi. Setiap mode memiliki pilihan Reset (Atur ulang), agar Anda dapat mengelola pengaturan atau kembali ke mode standar.

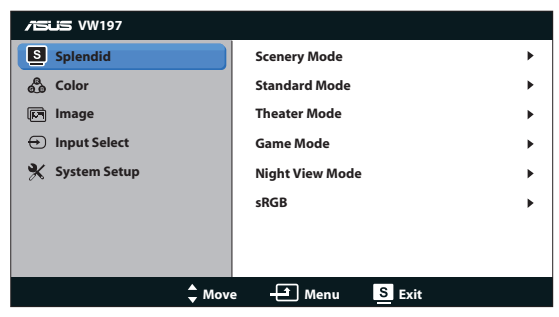

**• Scenery Mode (Mode Pemandangan)**: Mode ini adalah pilihan terbaik untuk foto pemandangan menggunakan SPLENDID™ Video Intelligence Technology.

- **• Standard Mode (Mode Standar)**: Mode ini adalah pilihan terbaik untuk mengedit dokumen menggunakan SPLENDID™ Video Intelligence Technology.
- **• Theater Mode (Mode Bioskop)**: Mode ini adalah pilihan terbaik untuk menonton film menggunakan SPLENDID™ Video Intelligence Technology.
- **• Game Mode (Mode Permainan):** Mode ini adalah pilihan terbaik untuk menjalankan permainan menggunakan SPLENDID™ Video Intelligence Technology.
- **• Night View Mode (Mode Tampilan Malam)**: Mode ini adalah pilihan terbaik untuk menjalankan permainan berlatar gelap atau menonton film berlatar gelap menggunakan SPLENDID™ Video Intelligence Technology.
- **• sRGB**: Ini adalah pilihan terbaik untuk melihat foto dan grafis dari PC.
- $\mathscr{D}$
- • Pada fungsi **Standard Mode (Mode Standar)**, **Saturation (Saturasi)**, **Skin Tone (Nada Kulit)**, **Sharpness (Ketajaman)**. Dan **ASCR** tidak dapat dikonfigurasi pengguna.
- Pada fungsi **sRGB**, **Brightness (Kecerahan), Contrast (Kontras), Saturation (Saturasi). Color Temp. (Temperatur Warna), Skin Tone (Nada Kulit)**, Dan **ASCR** tidak dapat dikonfigurasi pengguna.

#### **2. Warna**

Pilih warna gambar yang diinginkan dari fungsi ini.

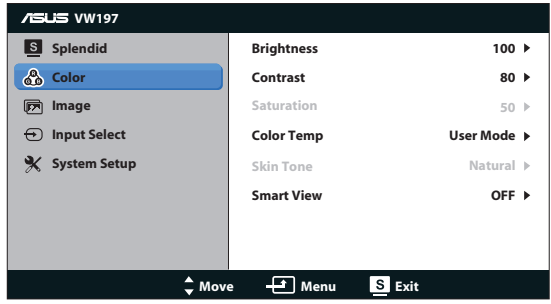

- **• Brightness (Kecerahan)**: Rentang penyesuaian adalah 0 hingga 100.
- **• Contrast (Kontras)**: Rentang penyesuaian adalah 0 hingga 100.
- **• Saturation (Saturasi)**: Rentang penyesuaian adalah 0 hingga 100.
- **• Color Temp. (Temperatur Warna)**: Berisi tiga mode warna standar (Cool (Dingin), Normal, Warm (Hangat)) dan satu User Mode (Mode Pengguna).
- **• Skin Tone (Nada Kulit)**: Berisi tiga mode warna, yakni Reddish (Kemerahan), Natural (Alami), dan Yellowish (Kekuningan).
- **• Smart View [Tampilan Pintar]**: Mengaktifkan atau menonaktifkan Fungsi Smart View [Tampilan Pintar].

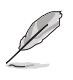

Dalam User Mode (Mode Pengguna), warna R (Red-Merah), G (Green-Hijau), dan B (Blue-Biru) dapat dikonfigurasi pengguna; rentang penyesuaian adalah 0 ~ 100.

#### **3. Gambar**

Anda dapat mengatur ketajaman, Kontrol Aspek, ASCR, posisi (hanya untuk VGA), dan fokus (hanya untuk VGA) dari fungsi utama ini.

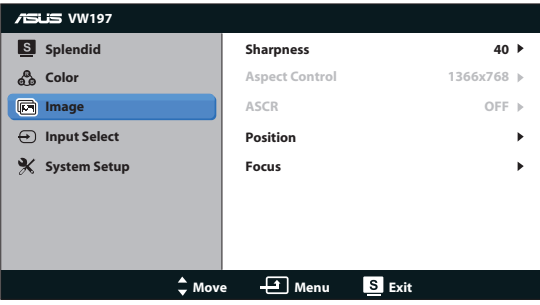

- **• Sharpness (Ketajaman)**: Menyesuaikan ketajaman gambar. Rentang penyesuaian adalah 0 hingga 100.
- **• Kontrol Aspek**: Mengatur rasio aspek ke "1366x768", "1360x768", atau "4:3".
- **• ASCR**: Pilih ON (Aktif) atau OFF (Tidak aktif) untuk mengaktifkan atau menonaktifkan fungsi rasio kontras dinamis.
- **• Position (Posisi)**: Menyesuaikan posisi horizontal (H-Position) dan posisi vertikal (V-Position) gambar. Rentang penyesuaian adalah 0 hingga 100 (Hanya tersedia untuk input VGA).
- **• Focus (Fokus)**: Mengurangi noise pada garis horizonal dan vertikal gambar dengan menyesuaikan (Phase) dan (Clock) secara terpisah. Rentang penyesuaian adalah 0 hingga 100 (Hanya tersedia untuk input VGA).

#### **4. Pilihan Input**

Pilih sumber input dari **VGA**, **DVI** (VW197T/TR/N/NR).

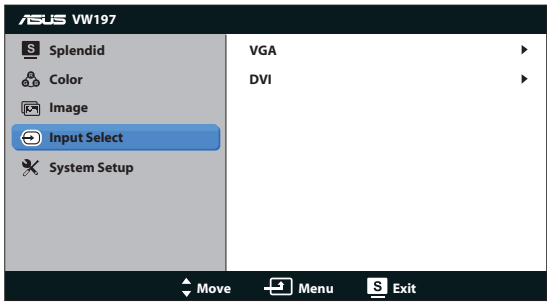

## **5. Konfigurasi Sistem**

Menyesuaikan konfigurasi sistem.

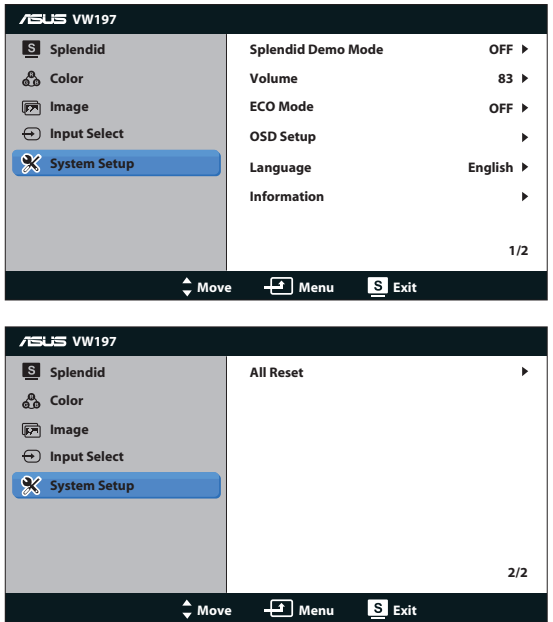

- **• Splendid Demo Mode**: Mengaktifkan mode demo untuk fungsi Splendid.
- **• Volume**: Mengatur tingkat volume Suara speaker (VW197T/TR/S/SR)
- **• ECO Mode**: Mengaktifkan Fungsi Mode ECO atau menonaktifkan
- **• OSD Setup (Konfigurasi OSD)**: Menyesuaikan posisi horizontal (H-Position), posisi vertikal (V-Position), OSD Timeout (Batas Waktu OSD), DDC/CI, dan Transparency (Transparansi) layar OSD.
- **• Language (Bahasa)**: Memilih bahasa OSD. Pilihan yang tersedia adalah English (Inggris), French (Perancis), German (Jerman), Spanish (Spanyol), Italian (Italia), Dutch (Belanda), Russian (Rusia), Traditional Chinese (China Tradisional), Simplified Chinese (China Modern),Japanese (Jepang) dan Korean (Korea).
- **• Information (Informasi)**: Menampilkan informasi monitor.
- **• All Reset (Atur Ulang Semua)**: Atur ke "Yes (Ya)" untuk mengembalikan semua pengaturan ke mode default pabrik.

# <span id="page-18-0"></span>**3.2 Spesifikasi**

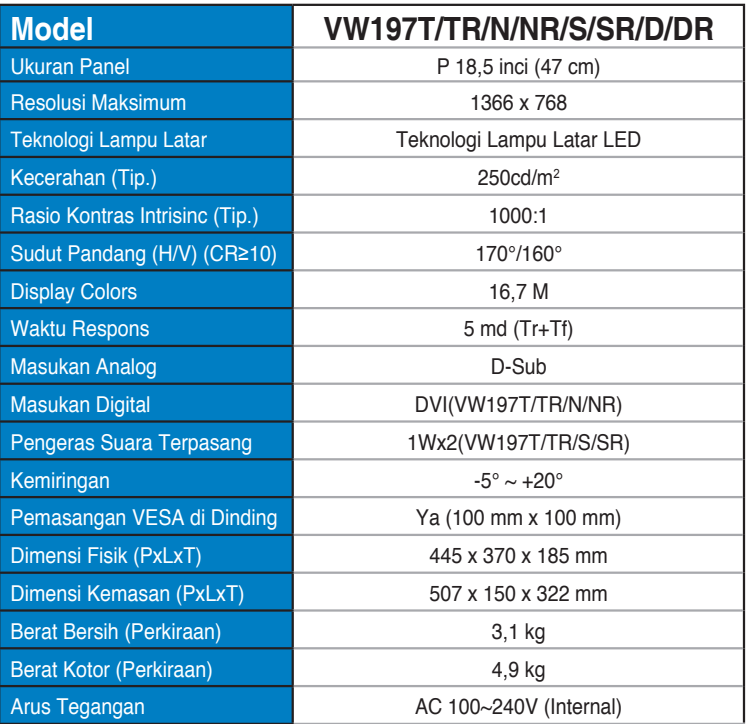

# <span id="page-19-0"></span>**3.3 Mengatasi masalah (Tanya jawab)**

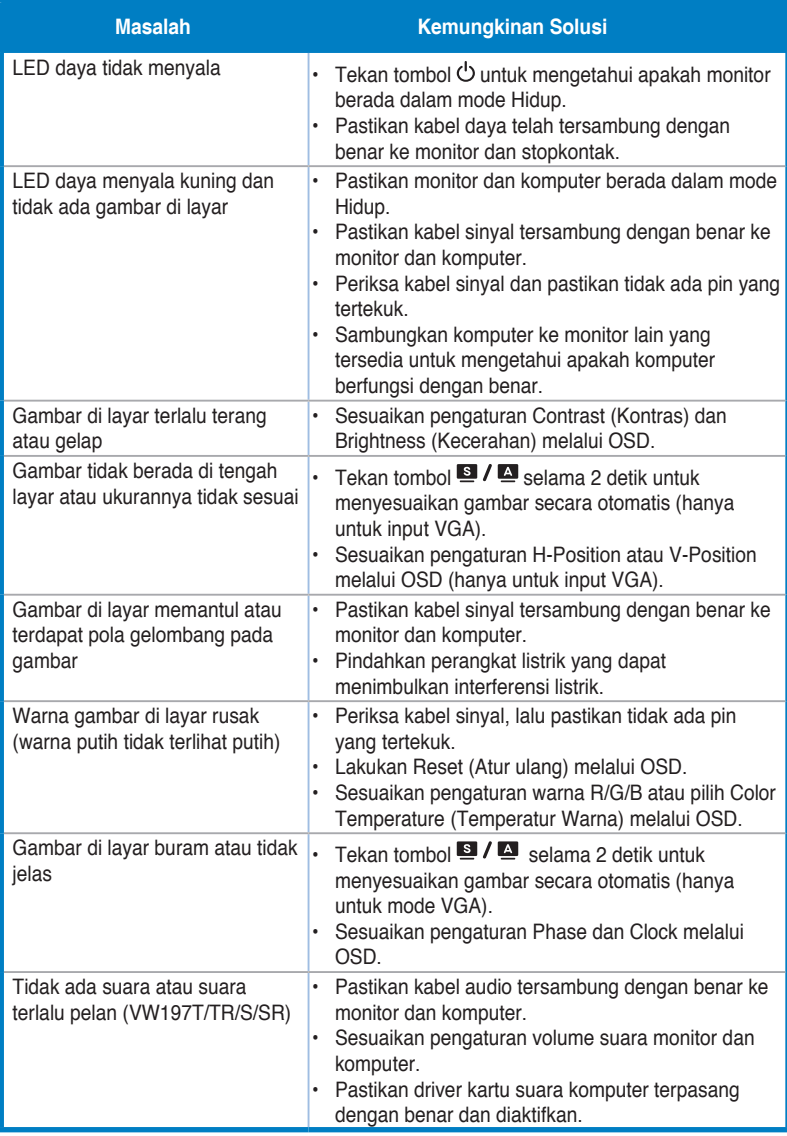

## <span id="page-20-0"></span>**3.4 Daftar Waktu yang Didukung**

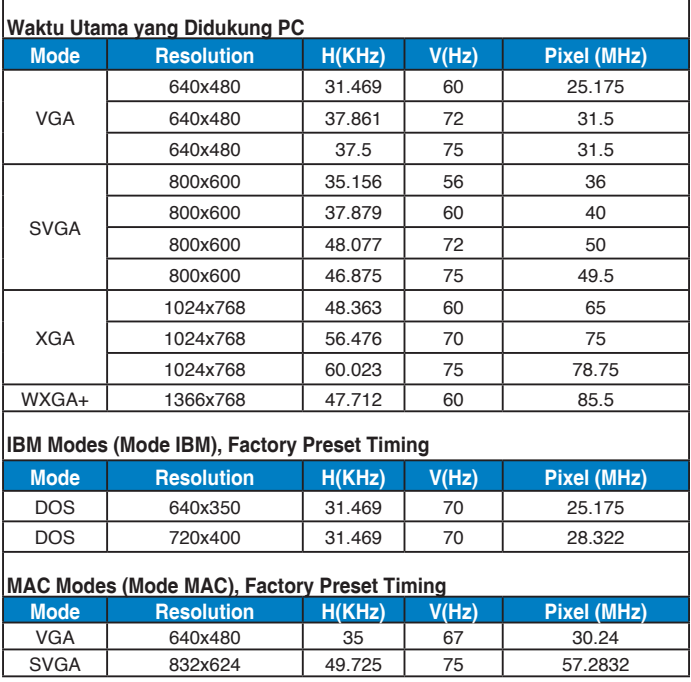